KBPublisher предоставляет RSS-канал, на который пользователи могут подписаться:

- Нажмите на изображение RSS-канала, расположенного в нижней части экрана ( $\sum$ ).
- Откроется список доступных RSS-каналов.

Если KBPublisher использует настройки по умолчанию, то доступен только один канал ‒**Knowledgebase RSS**. Если настроено несколько каналов, этот список будет содержать RSS-каналы для каждой категории верхнего уровня.

**KB Home / RSS каналы** 

**RSS каналы** 

**N** Knowledgebase RSS

## **• Knowledgebase RSS (Новости)**

Knowledgebase RSS (Новости)

- Нажмите на название RSS-канала, на который вы хотите подписаться.
- В открывшейся форме нажмите кнопку **Подписаться**.

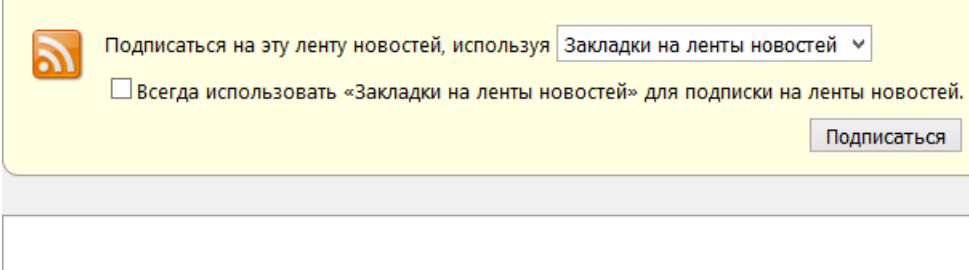

**Примечание**: Статьи, имеющие приватный доступ, не отображаются в RSS-канале.

ID статьи: 83 Последнее обновление: 28 апр., 2023 Обновлено от: Черевко Ю. Ревизия: 4 Руководство пользователя v8.0 -> RSS -> Как подписаться на RSS-канал <https://www.kbpublisher.com/ru/kb/entry/83/>